## **Xforce Keygen Adobe Premiere Pro Cc 203**

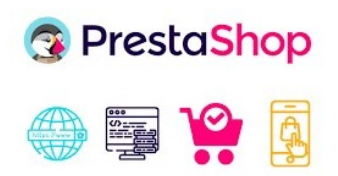

**DOWNLOAD:** <https://tinurli.com/2il6ro>

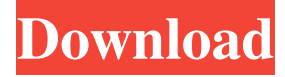

 The default new workspace is similar to an open-layout workspace, but it is not as well-designed. This is the result of neglecting to test the usability of the previous default workspace on a monitor with a different aspect ratio than your monitor. Default workspace tools added to the menus. The File | Workspace | Tool preferences menu now has a new section titled Default. This new menu gives users options to modify the workspace with new tools that are now available. For example, if you want to change the default trim options, the new tools allow you to choose trim width, trim length, and clip length. These new default tools replace the "Advanced" workspace tools. The new default tools allow users to easily create one-click projects (such as trim). These new tools also enable the user to navigate between assets without selecting and dragging each one individually. With the new default tools, the user only needs to select the folder or clip containing the needed file. The new default tools have

been created to work with a 2-up edit space, but they should work with any workspace with more than two screens. Improved default trim options. The new default trim options (trim width, trim length, and clip length) have been improved to give more flexibility. Within the "Main Menu", there is now a drop-down menu called "Open", which contains the "File" menu as well as the most common file operations. This drop-down menu is available only for the "Main Menu" context, and it is not visible for the "Menu" context. The Edit | Open submenu under the "File" menu has been removed. The new "View | Toggle Open" context menu item was added to the right-click menu on a channel strip. This context menu contains functions for rearranging the order of channels on a strip. The "View | Toggle Open" context menu also appears in the Organizer window. The "View | Scroll Thumb" was changed to "View | Cursor" in order to differentiate it from the standard "View | Cursor". The Preview and Place dialogs are no longer contained within the "Quick Edit" context. The "Select All" command now applies to the entire sequence instead of just the video track. The "Lock Cache" and "Unlock Cache" commands have been removed. The "View | Clear Clipboard" command was moved from the " 82157476af

> [PADUS DiscJuggler NET v6.0.0.1400 crack](http://fasgingra.yolasite.com/resources/PADUS-DiscJuggler-NET-v6001400-crack.pdf) [Car.Mechanic.Simulator.2015.Gold.Edition - PLAZA Crack Free](http://siegerou.yolasite.com/resources/CarMechanicSimulator2015GoldEdition--PLAZA-Crack-Free.pdf) [Ea Sports Cricket Games 2011 Free Download Full Version Pc](http://dicondesc.yolasite.com/resources/Ea-Sports-Cricket-Games-2011-Free-Download-Full-Version-Pc.pdf)